# **After completing this lesson, you will be able to:**

- Hide and unhide rows and columns.
- Freeze and unfreeze rows and columns.
- Move between worksheets in a workbook.
- Add and delete worksheets in a workbook.
- Create three-dimensional formulas.
- Link workbooks.

## **Hiding and Unhiding Rows and Columns**

2

4

6

#### **To hide a row or column**

- 1. Click the selector for the row or column to hide.
- 2. On the Format menu, point to Row or Column and then click Hide.

**Hiding and Unhiding Rows and Columns**

1

3

5

#### **To unhide a row or column**

- 1. Select the rows or columns on both sides of the hidden row or column.
- 
- 2. On the Format menu, point to Row or Column and then click Unhide.

# **Freezing and Unfreezing Rows and Columns**

## **To freeze rows and columns**

- 1. Click a cell underneath the bottom row that you want to freeze and to the right of the rightmost
- column that you want to freeze.
- 2. On the Windows menu, click Freeze Panes.

## **Freezing and Unfreezing Rows and Columns**

#### **To unfreeze rows and columns**

• On the Windows menu, click Unfreeze Panes.

## **Navigating Between Worksheets in a Workbook**

**To navigate between worksheets in a workbook**

Click on the sheet tab of the worksheet that you want to display.

# **Adding and Deleting Worksheets in a Workbook**

7

9

## **To add a worksheet to a workbook**

• On the Insert menu, click Worksheet.

# **Adding and Deleting Worksheets in a Workbook**

8

10

### **To delete a worksheet in a workbook**

- 1. In your workbook, click the sheet tab for the worksheet that you want to delete.
- 2. On the Edit menu, click Delete Sheet.

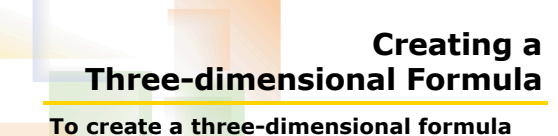

- 1. Click the cell where you want to insert the formula.
- 2. Type the formula using the appropriate worksheet and cell references.
- 3. Press Enter.

**Linking Workbooks To link workbooks** 1. Open the workbooks that you want to link.

- 2. On the Windows menu, click Arrange and then click OK.
- 3. Click the cell where you want to insert a formula and write the formula using the appropriate workbook and cell references.
- 4. Press Enter and save the linked workbooks.